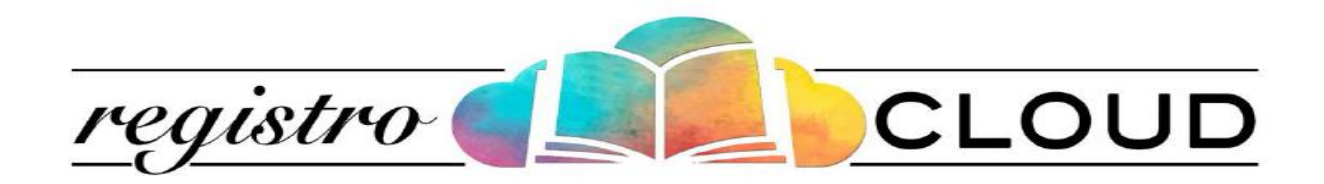

## Guida operativa all'utilizzo del *Registro Elettronico*

*Funzione Assenze e giustifiche*

*lato genitore*

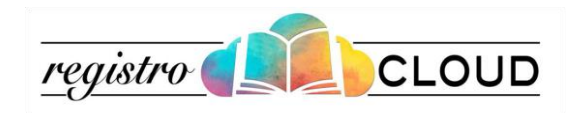

L'Utente accede alla piattaforma Registro Cloud mediante le proprie credenziali di accesso.

La schermata iniziale permette di consultare la situazione scolastica dell'alunno ed eventuali assenze.

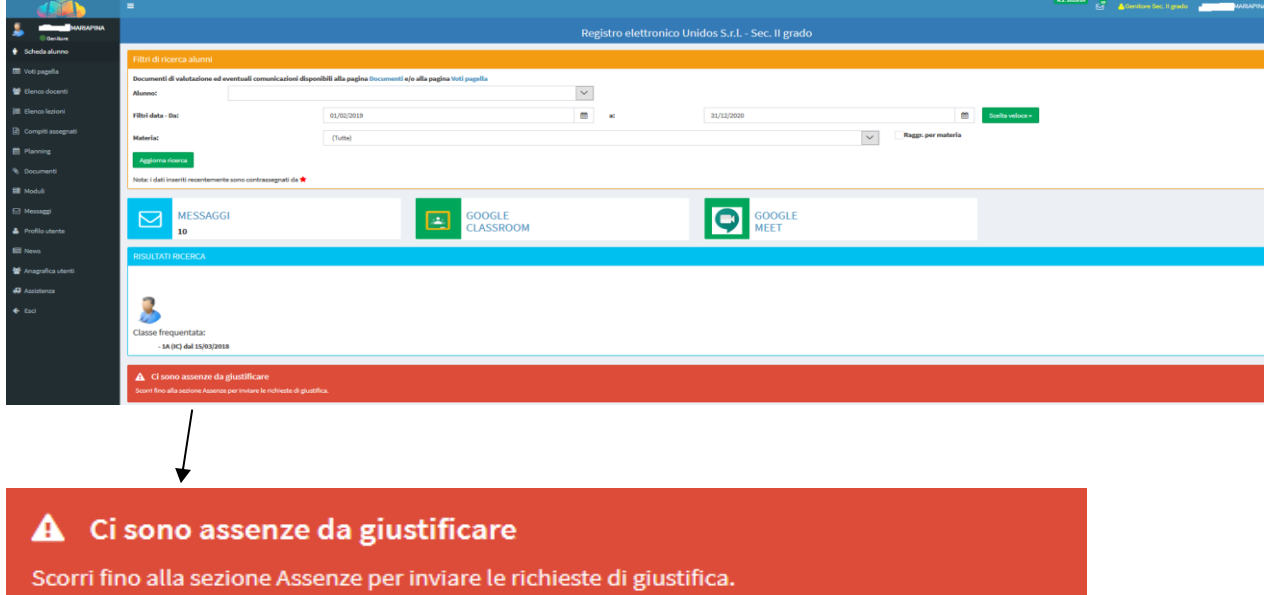

Il messaggio nel riquadro rosso segnala che ci sono assenze da giustificare. A questo punto scorrere la pagina fino alla sezione "Assenze".

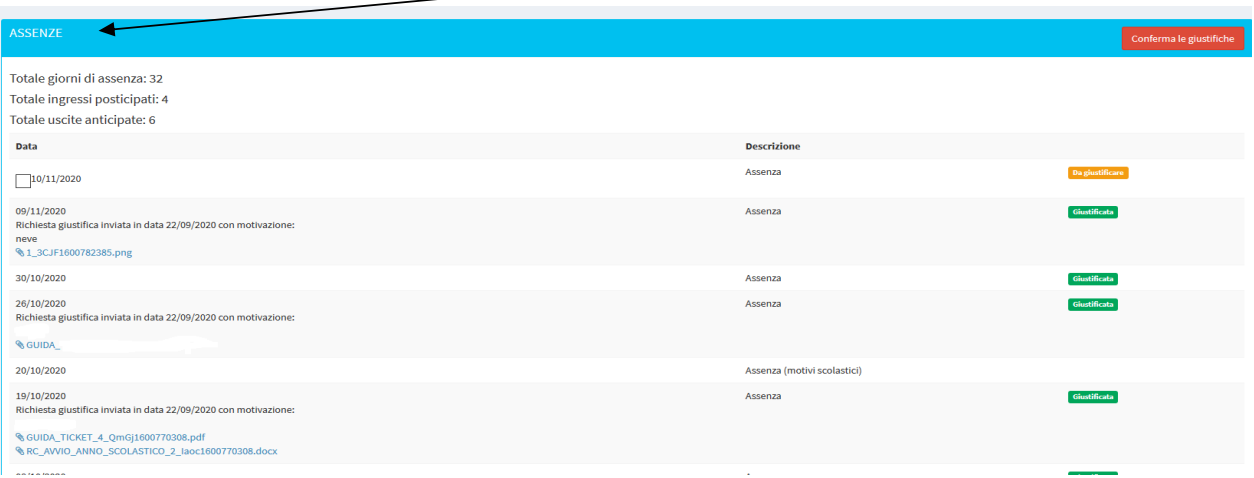

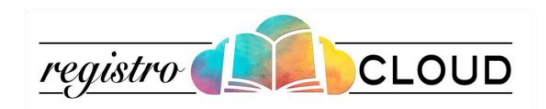

E' possibile visualizzare le assenze e i ritardi giustificati e da giustificare.

Spuntare l'assenza da giustificare, cliccare su **GIUSTIFICA** e inserire la motivazione ed eventuali allegati.

Nel momento in cui il docente visualizza la giustificazione dell'assenza, in base alla motivazione, può renderla GIUSTIFICATA o INGIUSTIFICATA.

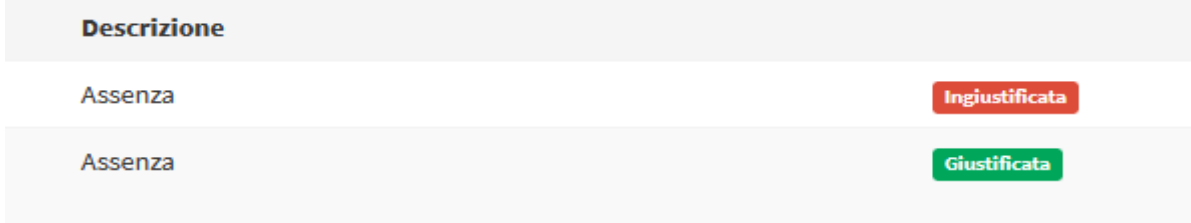

## **Assistenza e Consulenza**

Per richiedere supporto e/o inviare segnalazioni utilizzare il modulo on-line disponibile nella sezione **Assistenza**.

 *Registro Cloud è un progetto Unidos S.r.l. - Copyright (C) 2016*